ОАО «Могилевлифтмаш»

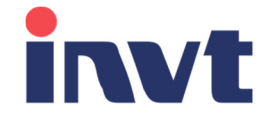

# Инструкция по настройке преобразователя частоты invt Goodrive GD300L для лифтового применения

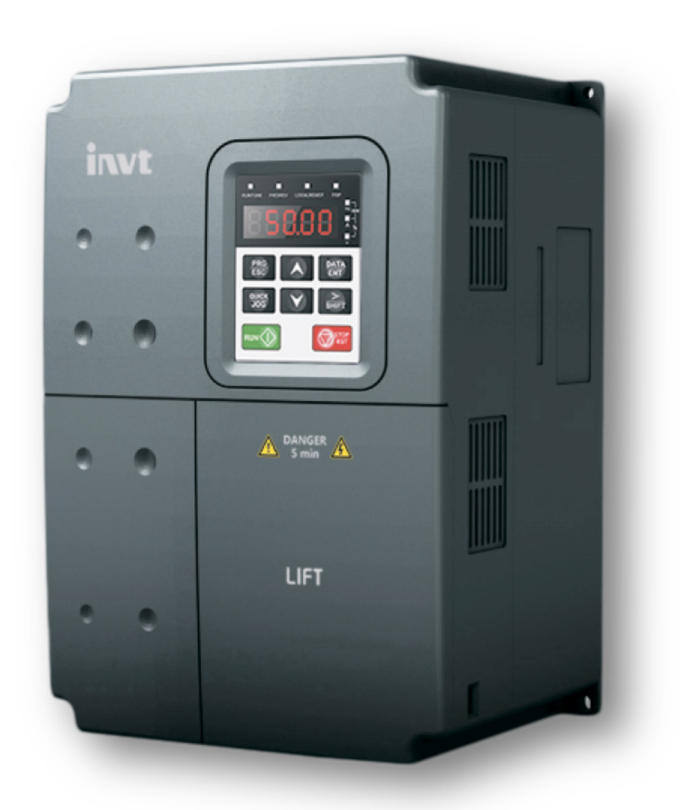

## Содержание

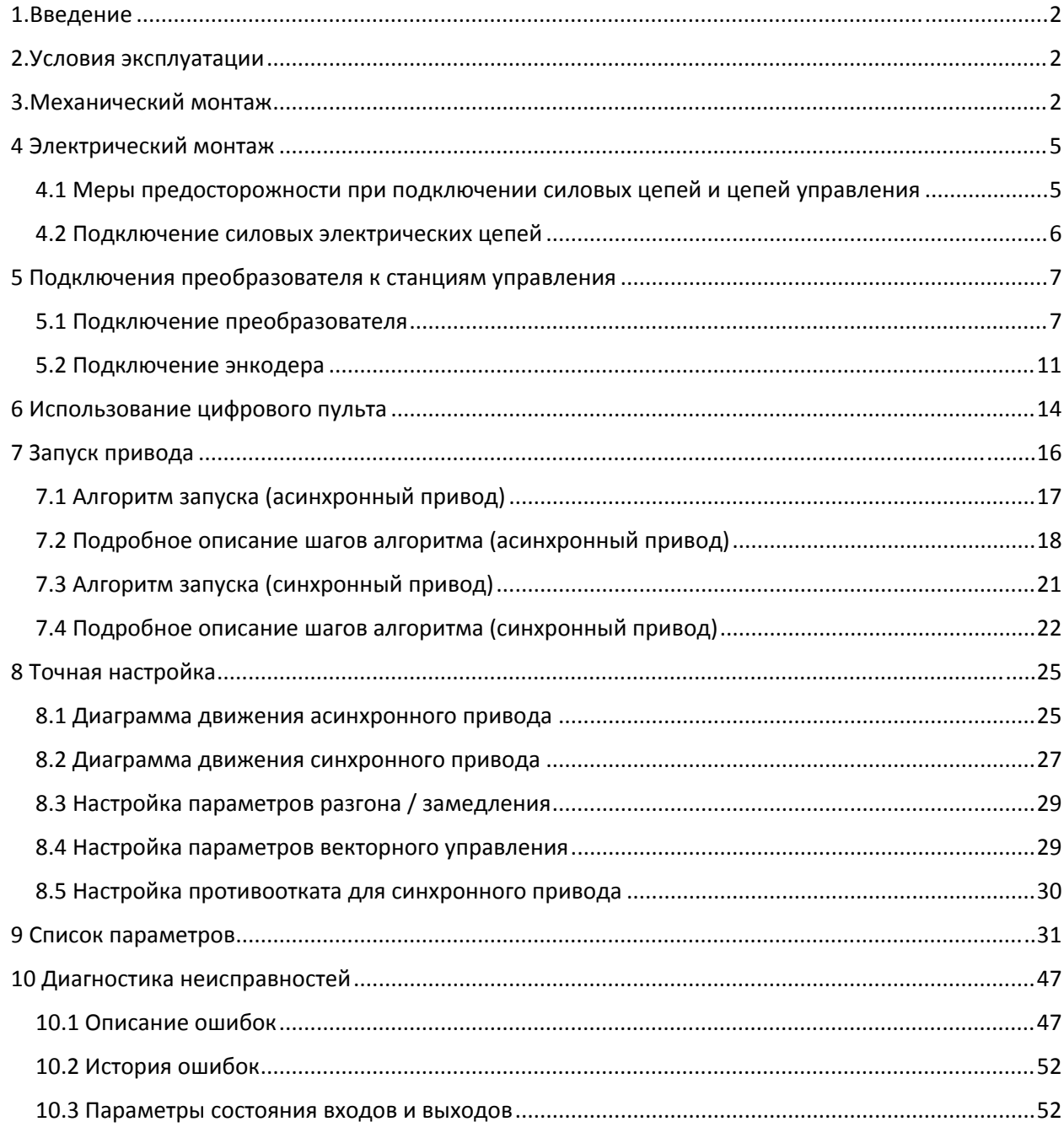

![](_page_1_Picture_4.jpeg)

## 1.Введение

Настоящее руководство предназначено для подключения и наладки преобразователя частоты invt серии GD300L для управления лифтом в составе станций управления УЛ. В руководстве содержится основная информация, необходимая для его установки подключения и запуска в работу, а также обзор диагностируемых неисправностей, рекомендаций по эксплуатации и установке рекомендуемых параметров.

Перед началом выполнения работ по монтажу, эксплуатации, обслуживанию или техническому осмотру преобразователя частоты, внимательно ознакомьтесь с настоящей инструкцией, а также убедитесь в том, что вами выполнены все рекомендации по монтажу и обеспечению безопасности, представленные в данной инструкции.

## 2.Условия эксплуатации

![](_page_2_Picture_322.jpeg)

#### Таблица 2.1 – Условия эксплуатации

### 3.Механический монтаж

#### **ВНИМАНИЕ!**

*1. Эксплуатация, хранение и транспортировка преобразователей должна осуществляться с учётом указанных условий, в противном случае преобразователь может быть повреждён.* 

*2. Несоблюдение требований по окружающей среде лишает пользователя гарантийного обслуживания.* 

*3. Преобразователь устанавливается вертикально на плоскую поверхность и закрепляется болтами. Другое положение преобразователя не допускается.* 

*4. В процессе работы преобразователь нагревается. Необходимо обеспечить отвод тепла во избежание перегрева преобразователя.*

*5. Радиатор преобразователя может нагреваться до температуры 90 ºС. Материал, на котором установлен преобразователь, должен быть термически стойким и не поддерживающим горение.*

*6. При установке преобразователя в закрытый шкаф, необходимо обеспечить вентиляцию для того, чтобы температура внутри шкафа не превышала +50 ºС. Не устанавливайте ПЧ в шкафы без вентиляции или с плохой вентиляцией.*

На рисунке 3.1 показаны расстояния при монтаже, требуемые для обеспечения потока воздуха.

![](_page_3_Figure_3.jpeg)

Таблица 3.1 – Минимальные зазоры при установке

![](_page_3_Picture_258.jpeg)

#### Таблица 3.2 – Рассеиваемая мощность и необходимый поток воздуха

![](_page_3_Picture_259.jpeg)

![](_page_3_Picture_8.jpeg)

# $\mathbb{D}1$  $W1$ F  $\underbrace{\overbrace{\mathsf{R}}\overline{\mathsf{R}}\overline{\mathsf{R}}\,\overline{\mathsf{R}}\,\overline{\mathsf{R}}}{\mathsf{R}}$  $\circ$  $\circ$  $\circlearrowright$  $\circlearrowright$ 보 오  $\circ$  $\circ$  $\circ$  $\circlearrowright$ IT  $\frac{1}{2}$ исунок 3.2 конструкция 1.2 констр  $\vee$ 1  $D1$ W2-∕ 三空  $\overline{\phantom{a}}$ рисунск $\overline{\phantom{a}}$

## Габаритные и установочные размеры указаны на рисунках 3.2, 3.3 и в таблице 3.3.

## Таблица 3.3 – Габаритные и установочные размеры, вес

![](_page_4_Picture_190.jpeg)

![](_page_4_Picture_6.jpeg)

## 4 Электрический монтаж

**ЗАМЕЧАНИЕ**: *Соблюдайте осторожность при подключении устройств к клеммам тормозного транзистора преобразователя.*

**ЗАМЕЧАНИЕ**: *Опасность повреждения оборудования. Соблюдайте правила выполнения подключений. При неправильном чередовании фаз электродвигатель может начать вращаться в обратном направлении, что приведет к неправильному направлению движения лифта. Подключайте входные клеммы двигателя U, V и W к выходным клеммам преобразователя U, V и W. Порядок чередования фаз преобразователя и двигателя должен соответствовать.* 

*ЗАМЕЧАНИЕ: Не припаивайте концы проводов к клеммам преобразователя. Паяные соединения со временем могут ослабнуть. Применение недопустимых методов выполнения электрических соединений может привести к нарушению работы преобразователя из‐за некачественного электрического контакта между проводами и клеммами.*

**ЗАМЕЧАНИЕ**: *Не производите запуск или остановку двигателя путем переключения входного напряжения питания*  преобразователя*. Частое включение и выключение*  преобразователя *сокращает срок службы схемы заряда и конденсаторов шины постоянного тока и может привести к преждевременному отказу* преобразователя*. В обеспечение максимального срока службы не допускайте включение и выключение преобразователя чаще, чем один раз в 60 минут.*

#### 4.1 Меры предосторожности при подключении силовых цепей и цепей управления

При подключении силовых цепей и цепей управления необходимо выполнять следующие меры предосторожности.

При подключении входных силовых цепей:

- При использовании входного выключателя обеспечьте, чтобы он срабатывал не чаще одного раза в 60 минут.
- Используйте на входной стороне преобразователя дроссель постоянного или переменного тока:
	- o Для подавления гармонических токов.
	- o Для снижения коэффициента мощности на стороне источника питания.
	- o Установка сетевого дросселя не является обязательной, однако его применение увеличивает коэффициент мощности, а также срок службы оборудования благодаря защите от пиковых выбросов напряжения в сети.

При подключении выходных силовых цепей:

- Никогда не подавайте электропитание на выходные клеммы преобразователя частоты.
- Никогда не замыкайте выходные клеммы между собой или на землю.
- Не используйте фазокомпенсирующие конденсаторы.
- Если между преобразователем и электродвигателем устанавливается пускатель, он не должен срабатывать при наличии напряжения на выходе преобразователя.

При подключении цепи заземления:

 Проводник заземления не должен одновременно использоваться другими устройствами, например, сварочными аппаратами.

![](_page_5_Picture_22.jpeg)

- Сопротивление заземления всегда должно соответствовать местным требованиям безопасности и правилам установки.
- При использовании более одного преобразователя провода заземления не должны образовывать замкнутый контур.

При подключении цепей управления

- Цепи управления должны быть отделены от силовых цепей.
- Для предотвращения сбоев в процессе работы выполняйте монтаж цепей управления витыми парами или экранированными с обоих концов кабелями с витыми парами.
- Заземляя экраны кабелей, добивайтесь максимальной площади контакта экрана с заземляющей поверхностью.

#### 4.2 Подключение силовых электрических цепей

Выберите провода и обжимные наконечники подходящего диаметра и сечения, руководствуясь таблицей 4.1

![](_page_6_Picture_348.jpeg)

Таблица 4.1 – Сечение и момент затяжки

При подключении фаз питания электродвигателя необходимо пропустить все три фазы, исключая PE проводник и экран кабеля, одновременно через три ферритовых кольца *при их наличии в комплекте* с преобразователем частоты, см. рис 4.1. Установите кольца как можно ближе к выходу преобразователя частоты. Если диаметр колец и длина проводов позволяют, сделайте несколько витков вокруг колец, для достижения большего эффекта подавления помех.

![](_page_6_Figure_13.jpeg)

Рисунок 4.1 Установка ферритовых колец (при наличии)

![](_page_6_Picture_15.jpeg)

# 5 Подключения преобразователя к станциям управления

## 5.1 Подключение преобразователя

В таблице 5.1 описаны функции клемм, использующихся при подключении к станциям управления. В скобках указано значение параметра для требуемой функции входа/выхода.

| Клемма                               | Функция                                                               |  |  |  |  |  |  |
|--------------------------------------|-----------------------------------------------------------------------|--|--|--|--|--|--|
| Клеммы силовых цепей                 |                                                                       |  |  |  |  |  |  |
| R, S, T                              | 3 фазы питания преобразователя частоты                                |  |  |  |  |  |  |
| $+, PB$                              | Подключение тормозного резистора или опционального тормозного блока   |  |  |  |  |  |  |
| <b>U, V, W</b>                       | 3 фазы питания ЭД                                                     |  |  |  |  |  |  |
| PE                                   | Клемма заземления, подключение к защитному заземлению                 |  |  |  |  |  |  |
| Клеммы цепей управления (входы)      |                                                                       |  |  |  |  |  |  |
| S <sub>1</sub>                       | Разрешающий сигнал (25)                                               |  |  |  |  |  |  |
| S <sub>2</sub>                       | Команда «вверх» (1)                                                   |  |  |  |  |  |  |
| S <sub>3</sub>                       | Команда «вниз» (2)                                                    |  |  |  |  |  |  |
| S4                                   | Первый бит скорости (8)                                               |  |  |  |  |  |  |
| S <sub>5</sub>                       | Второй бит скорости (9)                                               |  |  |  |  |  |  |
| S <sub>6</sub>                       | Для режима эвакуации (при наличии) (21) /                             |  |  |  |  |  |  |
|                                      | Для лифтов с ручными дверьми с УЛ: ОС пускателя главного привода (17) |  |  |  |  |  |  |
| S7                                   | Обратная связь тормоза 1 (при наличии) (26)                           |  |  |  |  |  |  |
| S8                                   | Обратная связь тормоза 2 (при наличии) (27)                           |  |  |  |  |  |  |
| HDI                                  | Не используется (0)                                                   |  |  |  |  |  |  |
| PW                                   | Общая клемма цифровых входов                                          |  |  |  |  |  |  |
| Клеммы цепей управления (выходы)     |                                                                       |  |  |  |  |  |  |
| <b>R01A</b>                          | Управление пускателем главного привода (8)                            |  |  |  |  |  |  |
| <b>R01C</b>                          | Общая клемма управления пускателем главного привода                   |  |  |  |  |  |  |
| <b>R02A</b>                          | Управление тормозом (7)                                               |  |  |  |  |  |  |
| <b>R02C</b>                          | Общая клемма управления тормозом                                      |  |  |  |  |  |  |
| <b>R03A</b>                          | Готовность преобразователя (6)                                        |  |  |  |  |  |  |
| <b>R03C</b>                          | Общая клемма сигнала готовности                                       |  |  |  |  |  |  |
| Y1                                   | Не используется (0)                                                   |  |  |  |  |  |  |
| <b>CME</b>                           | Общая клемма выхода Ү1                                                |  |  |  |  |  |  |
| Клеммы внутреннего источника питания |                                                                       |  |  |  |  |  |  |
| <b>24V</b>                           | +24В внутреннего источника питания                                    |  |  |  |  |  |  |
| <b>COM</b>                           | ОВ внутреннего источника питания                                      |  |  |  |  |  |  |

Таблица 5.1 ‐ Описание функций клемм преобразователя и LED индикаторов

![](_page_7_Picture_7.jpeg)

![](_page_8_Figure_2.jpeg)

Рисунок 5.1 Общий вид силовых клемм (4кВт‐5.5кВт)

![](_page_8_Figure_4.jpeg)

Рисунок 5.2 Общий вид силовых клемм (7.5кВт‐15кВт)

![](_page_8_Figure_6.jpeg)

![](_page_8_Figure_7.jpeg)

| S <sub>1</sub> |        | S <sub>2</sub> | S3  | S <sub>4</sub> | S5         | S6         | S7  | S8  | AI1        | $+10V$ | <b>R01A</b>       | <b>R02A</b>       | <b>R03A</b> |
|----------------|--------|----------------|-----|----------------|------------|------------|-----|-----|------------|--------|-------------------|-------------------|-------------|
|                | $+24V$ | PW             | COM | Y1             | <b>CME</b> | <b>COM</b> | HDI | AO1 | <b>GND</b> | PE     | RO <sub>1</sub> C | RO <sub>2</sub> C | <b>R03C</b> |

Рисунок 5.4 Общий вид клемм цепей управления

![](_page_8_Picture_10.jpeg)

На рисунках 5.5 и 5.6 приведены схемы подключения к станциям управления УЛ и УЛ с ручными дверями.

![](_page_9_Figure_3.jpeg)

Перемычку 24V-PW удалить, для подключения энкодера дополнительно см. схему Э4 лифта Рисунок 5.5 – Схема подключения к станции УЛ

![](_page_9_Picture_5.jpeg)

![](_page_10_Figure_2.jpeg)

Перемычку 24V-PW удалить, для подключения энкодера дополнительно см. схему Э4 лифта

Рисунок 5.6 – Схема подключения к станции УЛ для лифтов с ручными дверьми

#### 5.2 Подключение энкодера

Плата энкодера EC‐PG101‐12(‐24) для асинхронных двигателей с инкрементальными энкодерами

![](_page_11_Figure_4.jpeg)

Рисунок 5.7 – Плата подключения энкодера EC‐PG101‐12(‐24)

#### Таблица 5.2 ‐ Описание функций клемм платы EC‐PG101‐12(‐24)

![](_page_11_Picture_184.jpeg)

![](_page_11_Picture_8.jpeg)

Плата энкодера EC‐PG102‐05‐T для синхронных двигателей с SinCos энкодерами

![](_page_12_Figure_3.jpeg)

Рисунок 5.6 – Плата подключения энкодера EC‐PG102‐05‐T

![](_page_12_Picture_192.jpeg)

![](_page_12_Picture_193.jpeg)

![](_page_12_Picture_7.jpeg)

![](_page_13_Figure_2.jpeg)

Рисунок 5.7 – Плата подключения энкодера EC‐PG106‐05‐T

Таблица 5.4 ‐ Описание функций клемм платы EC‐PG106‐05‐T

| Клемма      | Назначение                                               |
|-------------|----------------------------------------------------------|
| $A+/A-$     | Дифференциальный сигнал А+/А-                            |
| $B+/B-$     | Дифференциальный сигнал В+/В-                            |
| CLK+/CLK-   | Дифференциальный сигнал синхронизации CLK+/CLK-          |
| DATA+/DATA- | Дифференциальный сигнал данных DATA+/DATA-               |
| <b>PWR</b>  | +5В выход источника питания                              |
| GND         | ОВ Выход источника питания                               |
| $OA+/OA-$   | Выходной дифференциальный сигнал А+/А- (не используется) |
| $OB+/OB-$   | Выходной дифференциальный сигнал А+/А- (не используется) |
| <b>OA</b>   | Выходной сигнал А- (не используется)                     |
| <b>OB</b>   | Выходной сигнал В (не используется)                      |
| COM1        | Общий выход 0В (не используется)                         |

![](_page_13_Picture_6.jpeg)

## 6 Использование цифрового пульта

Цифровой встроенный пульт с семисегментным индикатором служит для ввода команд хода «RUN» и останова «STOP», редактирования параметров, отображения данных, включая информацию об авариях и ошибках. На рисунке 6.1 представлен общий вид цифрового пульта и описано назначение кнопок цифрового пульта.

![](_page_14_Figure_4.jpeg)

Рисунок 6.1 – Общий вид цифрового пульта

![](_page_14_Picture_134.jpeg)

![](_page_14_Picture_135.jpeg)

![](_page_14_Picture_8.jpeg)

# Продолжение таблицы 6.1 1 2 В режиме управления с пульта ‐ запуск привода **RUN** Уменьшение значения параметра

![](_page_15_Picture_201.jpeg)

#### Пример изменения параметра:

![](_page_15_Figure_5.jpeg)

Рисунок 6.2 – Процесс работы с пультом

![](_page_15_Picture_7.jpeg)

## 7 Запуск привода

Перед подачей питания на преобразователь частоты соблюдайте следующие предосторожности:

**ВНИМАНИЕ!** *Опасность внезапного движения. Перед подачей питания или пуском привода убедитесь, что цепи пуска/останова, входов/выходов и безопасности правильно подключены и находятся в правильном состоянии. Несоблюдение этих требований может привести к смерти или серьезной травме из‐за внезапного движения оборудования.*

**ВНИМАНИЕ!** *Опасность возгорания. Не применяйте источник питания с неподходящим напряжением. Это может привести к смерти или серьезной травме в результате пожара. Прежде чем подавать питание, проверьте, соответствует ли номинальное напряжение преобразователя напряжению питающей электросети.*

**ВНИМАНИЕ!** *Опасность возгорания. Сильный нагрев плохо затянутых электрических соединений может привести к смерти или серьезной травме в результате пожара.*

**ВНИМАНИЕ!** *Опасность возгорания. Не подавайте напряжение электросети переменного тока на выходные клеммы преобразователя, предназначенные для подключения двигателя. Подача сетевого напряжения на выходные клеммы приведет к повреждению преобразователя, что может стать причиной смерти или серьезной травмы в результате пожара.*

**ВНИМАНИЕ!** *Опасность внезапного движения. Перед пуском привода обеспечьте отсутствие персонала, закрепите оборудование и проверьте исправность и правильность срабатывания цепей безопасности. Несоблюдение этих требований может привести к смерти или серьезной травме из‐за внезапного движения оборудования.*

**ВНИМАНИЕ!** *Опасность внезапного движения. Эксплуатация преобразователя с непроверенными аварийными цепями может привести к смерти или серьезной травме. Всегда после подключения цепей аварийного останова проверьте их срабатывание.*

**ЗАМЕЧАНИЕ:** *Опасность повреждения оборудования. Соблюдайте правила выполнения подключений. При неправильном чередовании фаз электродвигатель может начать вращаться в обратном направлении.*

![](_page_16_Picture_11.jpeg)

### 7.1 Алгоритм запуска (асинхронный привод)

![](_page_17_Figure_3.jpeg)

Базовые параметры

Рисунок 7.1 – Алгоритм запуска (асинхронный привод)

![](_page_17_Picture_6.jpeg)

### 7.2 Подробное описание шагов алгоритма (асинхронный привод)

*Шаг 1 – Установка режима управления* 

Перед началом настройки необходимо выбрать тип двигателя и режим управления. В параметре **P00.00 установить значение «0»:** при отсутствии энкодера;

**«3»:** при наличии энкодера.

В параметре **P02.00 установить значение «0»:** асинхронный двигатель.

*Шаг 2 – Задание параметров двигателя.*

В группе параметров **P02** задать параметры двигателя с таблички.

Таблица 7.1 – Параметры электродвигателя

![](_page_18_Picture_384.jpeg)

*Шаг 3 – Задание параметров лифта* 

В параметре **P00.02 установить значение номинальной скорости лебедки, м/с.**

*Шаг 4 – Выбор энкодера и настройка его параметров* 

При отсутствии энкодера и платы подключения энкодера изменять не требуется. При наличии энкодера и платы подключения энкодера типа EC‐PG101:

установить в параметре **P20.00 значение «0»** (инкрементальный энкодер);

установить в параметре **P20.01 число импульсов на оборот «1024»**;

установить в параметре **P20.02 значение «0х000»,** фаза А опережает фазу B.

*Шаг 5 – Задание функций дискретных входов и выходов* 

Функции дискретных входов и выходов показаны в таблице 7.4.

Для корректной работы функции разрешения работы **установить в параметре P05.14**

#### **значение «0»**.

![](_page_18_Picture_385.jpeg)

![](_page_18_Picture_386.jpeg)

![](_page_18_Picture_24.jpeg)

#### *Шаг 6 –Задание скоростей*

#### Задание скоростей осуществляется в соответствии с таблицей 7.3.

![](_page_19_Picture_369.jpeg)

Таблица 7.3 – Задание скоростей

*Шаг 7 – Выполнение автонастройки* 

**1** Для корректной работы монтажного режима и процедуры автонастройки необходимо наличие напряжения в контрольных точках цепи безопасности устройства управления.

**2** Переключить устройство управления в режим «Монтаж» с помощью соответствующего тумблера.

**3** Установить параметр управления с пульта: **P00.01 = «0».** Установить параметр преобразователя частоты в зависимости от выбранного типа автонастройки:

**P00.09 = «1»: автонастройка с вращением** (двигатель должен быть отсоединен от редуктора)

**P00.09 = «2»: автонастройка без вращения.**

**Подтвердить установку нажатием кнопки «ENT».**

**4** Нажать и удерживать кнопку «Автонастройка» в устройстве управления для включения пускателя (пускателей) главного привода.

**5** Подать команду на запуск с пульта **однократным** нажатием кнопки «RUN» **ВНИМАНИЕ!** *При выполнении автонастройки с вращением двигатель начнет вращаться немедленно после подачи команды «RUN».*

**6** Дождаться завершения автонастройки.

**7** Отпустить кнопку «Автонастройка».

**8** Подсоединить лебедку к механической системе лифта (если она был отсоединена ранее)

**9** Установить параметр управления от дискретных входов: **P00.01 = «1».**

![](_page_19_Picture_19.jpeg)

#### *Шаг 8 – Предварительная настройка пуска/останова*

![](_page_20_Picture_192.jpeg)

Для предварительного запуска необходимо задать следующие параметры: Таблица 7.4 – Параметры пуска/останова

#### *Шаг 9 – Пробный запуск*

**ВНИМАНИЕ!** *Перед пробным запуском убедитесь в том, что:*

- *‐ Кабина может свободно перемещаться*
- *‐ Подключение входов и выходов выполнено верно*

В режиме МП2 подать команду на движение от системы управления, убедится в корректной индикации задания скорости на дисплее преобразователя частоты и корректном направлении вращения КВШ. При несоответствии направления вращения поданной команде необходимо задать **значение параметра P00.06 «1»**. При наличии энкодера и возникновении ошибок перегрузки по току, моменту, отсутствии или некорректном вращении лебедки необходимо задать **значение параметра P20.02 «0x001»**.

*Шаг 10 – Точная настройка параметров* 

Для точной настройки смотрите главу 8.

![](_page_20_Picture_12.jpeg)

### 7.3 Алгоритм запуска (синхронный привод)

![](_page_21_Figure_3.jpeg)

![](_page_21_Picture_4.jpeg)

Рисунок 7.3 – Алгоритм запуска (синхронный привод)

#### 7.4 Подробное описание шагов алгоритма (синхронный привод)

*Шаг 1 – Установка режима управления* 

Перед началом настройки необходимо выбрать тип двигателя и режим управления. В параметре **P00.00 установить значение «3»:** наличие энкодера.

В параметре **P02.00 установить значение «1»:** синхронный двигатель.

*Шаг 2 – Задание параметров двигателя.*

В группе параметров **P02** задать параметры двигателя с таблички.

Таблица 7.1 – Параметры электродвигателя

![](_page_22_Picture_430.jpeg)

\* 
$$
f(\Gamma \mathbf{u}) = \frac{N(\frac{\mathbf{06}}{\mathbf{MHH}}) * p(\text{число полюсов})}{120} - \text{расчет номинальной частоты;}
$$

*Шаг 3 – Задание параметров лифта* 

В параметре **P00.02 установить значение номинальной скорости лебедки, м/с.**

*Шаг 4 – Выбор энкодера и настройка его параметров* 

При отсутствии энкодера и платы подключения энкодера изменять не требуется. При наличии энкодера и платы подключения энкодера типа EC‐PG102‐05‐T: установить в параметре **P20.00 значение «4»** (SinCos энкодер);

При наличии энкодера и платы подключения энкодера типа EC‐PG106‐05‐T:

установить в параметре **P20.00 значение «5»** (EnDAT энкодер); Далее:

установить в параметре **P20.01 число импульсов на оборот «2048»**; установить в параметре **P20.02 значение «0х000»,** фаза А опережает фазу B.

*Шаг 5 – Задание функций дискретных входов и выходов* 

Функции дискретных входов и выходов показаны в таблице 7.4.

Для корректной работы функции разрешения работы **установить в параметре P05.14 значение «0»**.

![](_page_22_Picture_431.jpeg)

Таблица 7.2 – Функции цифровых входов и выходов

![](_page_23_Picture_358.jpeg)

#### *Шаг 6 –Задание скоростей*

Задание скоростей осуществляется в соответствии с таблицей 7.3.

#### Таблица 7.3 – Задание скоростей

![](_page_23_Picture_359.jpeg)

#### *Шаг 7 – Предварительная настройка пуска/останова*

Для предварительного запуска необходимо задать следующие параметры: Таблица 7.4 – Параметры пуска/останова

![](_page_23_Picture_360.jpeg)

#### *Шаг 8 – Выполнение автонастройки*

**1** Для корректной работы монтажного режима и процедуры автонастройки необходимо наличие напряжения в контрольных точках цепи безопасности устройства управления.

**2** Переключить устройство управления в режим «Монтаж» с помощью соответствующего тумблера.

![](_page_23_Picture_14.jpeg)

**3** Установить параметр управления с пульта: **P00.01 = «0».** Установить параметр преобразователя частоты в зависимости от выбранного типа автонастройки:

**P00.09 = «4»: автонастройка без вращения** синхронного двигателя.

#### **Подтвердить установку нажатием кнопки «ENT».**

**4** Нажать и удерживать кнопку «Автонастройка» в устройстве управления для включения пускателя (пускателей) главного привода.

**5** Подать команду на запуск с пульта **однократным** нажатием кнопки «RUN».

**6** Дождаться завершения автонастройки.

**7** Отпустить кнопку «Автонастройка».

**8** Установить параметр управления от дискретных входов: **P00.01 = «1».**

*Шаг 9 – Пробный запуск* 

**ВНИМАНИЕ!** *Перед пробным запуском убедитесь в том, что:*

*‐ Кабина может свободно перемещаться* 

*‐ Подключение входов и выходов выполнено верно* 

В режиме МП2 подать команду на движение от системы управления, убедится в корректной индикации задания скорости на дисплее преобразователя частоты и корректном направлении вращения КВШ. При несоответствии направления вращения поданной команде необходимо задать **значение параметра P00.06 «1»**. При наличии энкодера и возникновении ошибок перегрузки по току, моменту, отсутствии или некорректном вращении лебедки необходимо задать **значение параметра P20.02 «0x001»** и выполнить повторно автонастройку (шаг 8).

**После подключения сигналов контроля тормоза «017», «018» и проверки их работоспособности активировать контроль обратной связи тормоза, параметры Р05.07=26; Р05.08=27.**

 *Шаг 10 – Точная настройка параметров*  Для точной настройки смотрите главу 8.

![](_page_24_Picture_17.jpeg)

## 8 Точная настройка

#### 8.1 Диаграмма движения асинхронного привода

![](_page_25_Figure_4.jpeg)

![](_page_25_Picture_5.jpeg)

Согласно диаграмме (рисунок 8.1), цикл движения выполняется следующим образом:

1. В преобразователь частоты подаются сигналы: направления движения (S2/S3), биты скорости (S4, S5). Преобразователь частоты выдает сигнал управления пускателем главного привода (RO1).

2. Через промежуток времени замыкания пускателя преобразователь частоты подает напряжение на электродвигатель. Выполняется удержание постоянным током в течение промежутка времени P01.05.

3. Через промежуток времени P08.05 от начала удержания постоянным током преобразователь частоты выдает сигнал управления тормозом (RO2).

4. По окончании промежутка времени P01.05 происходит разгон до заданной скорости с ускорением P09.11.

5. При пропадании бита скорости 2 (DI5) преобразователь замедляется до скорости дотягивания с замедлением P09.14.

6. При снятии сигналов направления (DI2/DI3) и бита скорости 1 (DI4), преобразователь замедляется до нулевой скорости c замедлением P09.24.

7. После достижения нулевой скорости начинается удержание постоянным током в течение времени P01.11.

8. После промежутка времени P08.04 от начала удержания преобразователь частоты снимает сигнал управления тормозом (RO2).

9. По окончании промежутка времени P01.11 преобразователь частоты снимает напряжение с электродвигателя.

10. По истечении промежутка времени P08.28 после снятия напряжения с электродвигателя преобразователь частоты снимает сигнал управления пускателем главного привода (RO1).

Рекомендуемые параметры для описанного выше цикла движения приведены в таблице 8.1 и 8.3

| Параметр | Значение         | Описание                                         |
|----------|------------------|--------------------------------------------------|
| P01.00   | 1                | Режим старта с удержанием постоянным током       |
| P01.01   | $0.4 \Gamma$ ц   | Стартовая частота                                |
| P01.04   | 100%             | Уровень торможения постоянным током при старте   |
| P01.05   | 0.7c             | Время торможения постоянным током при старте     |
| P01.08   | $0.1$ Гц         | Частота начала торможения постоянным током       |
| P01.10   | 100%             | Уровень торможения постоянным током при останове |
| P01.11   | 0.7c             | Время торможения постоянным током при останове   |
| P01.13   | 0.0c             | Время задержки пуска                             |
| P08.04   | 0.2c             | Выдержка наложения тормоза                       |
| P08.05   | 0.2c             | Выдержка снятия тормоза                          |
| P08.08   | 1.0 <sub>c</sub> | Время обнаружения обратной связи контактора      |
| P08.15   | 0.1c             | Выдержка отключения выхода                       |
| P08.16   | 0.1c             | Время снятия напряжения                          |
| P08.28   | 0.1c             | Задержка отключения контактора                   |

Таблица 8.1 – Параметры последовательности работы для асинхронного привода

![](_page_26_Picture_16.jpeg)

#### 8.2 Диаграмма движения синхронного привода

![](_page_27_Figure_3.jpeg)

Рисунок 8.2 Диаграмма движения синхронного привода

Согласно диаграмме (рисунок 8.2), цикл движения выполняется следующим образом:

1. В преобразователь частоты подаются сигналы: направления движения (S2/S3), биты скорости (S4, S5). Преобразователь частоты выдает сигнал управления пускателем главного привода (RO1).

2. Через промежуток времени замыкания пускателя преобразователь частоты подает напряжение на электродвигатель. Выполняется удержание на нулевой скорости в течение промежутка времени P10.01.

3. Через промежуток времени P08.05 от начала удержания преобразователь частоты выдает сигнал управления тормозом (RO2).

4. По окончании промежутка времени P10.01 происходит разгон до заданной скорости с ускорением P09.11.

5. При пропадании бита скорости 2 (DI5) преобразователь замедляется до скорости дотягивания с замедлением P09.14.

6. При снятии сигналов направления (DI2/DI3) и бита скорости 1 (DI4), преобразователь замедляется до нулевой скорости c замедлением P09.24.

7. После достижения нулевой скорости начинается удержание на нулевой скорости в течение времени P08.04 + P08.15 + P08.16.

8. После промежутка времени P08.04 от начала удержания преобразователь частоты снимает сигнал управления тормозом (RO2).

9. По окончании промежутка времени P08.15 преобразователь частоты снимает напряжение с электродвигателя.

10. По истечении промежутка времени P08.28 после снятия напряжения с электродвигателя преобразователь частоты снимает сигнал управления пускателем главного привода (RO1).

Рекомендуемые параметры для описанного выше цикла движения приведены в таблице 8.2 и 8.3

![](_page_28_Picture_285.jpeg)

Таблица 8.2 – Параметры последовательности работы для синхронного привода

![](_page_28_Picture_16.jpeg)

#### 8.3 Настройка параметров разгона / замедления

В таблице 8.3 приведены примерные значения параметры разгона / замедления.

![](_page_29_Picture_392.jpeg)

![](_page_29_Picture_393.jpeg)

#### 8.4 Настройка параметров векторного управления

В таблице 8.4 приведены рекомендуемые значения коэффициентов и дополнительных параметров.

![](_page_29_Picture_394.jpeg)

#### Таблица 8.4 – Параметры ASR

Настройка параметров P03.00, P03.01, P03.03, P03.04 обеспечивает быстродействие реакции системы при отклонении скорости от заданной. Большее значение Kp и меньшее значение Ki соответствуют более быстрой реакции системы и более точной отработке кривых разгона и замедления. Однако при слишком больших значениях P03.00, P03.03 и слишком маленьких значениях P03.01, P03.04 возможно появление гула и вибрации двигателя. При появлении вибрации значения параметров P03.00, P03.03 необходимо уменьшить, а P03.01, P03.04 необходимо увеличить. При слишком маленьких значениях P03.00, P03.03 и слишком больших значениях P03.01, P03.04 возможно нарушение точности остановок и нестабильность скорости.

Обычно сначала увеличивают пропорциональные коэффициенты KP (P03.00, P03.03) до максимального значения, при котором отсутствует вибрация, затем уменьшают интегральные коэффициенты Ki (P03.01, P03.04) для сокращения времени реакции системы.

Значения коэффициентов KP и KI до скорости P03.02 остаются постоянными и равны значениям параметров P03.00 и P03.01 соответственно, от скорости P03.02 до скорости P03.05 линейно изменяются, выше скорости P03.05 остаются постоянными и равны

![](_page_29_Picture_13.jpeg)

значениям параметров P03.03 и P03.04 соответственно. Смотри рисунок 8.3 - зоны действия коэффициентов.

![](_page_30_Figure_3.jpeg)

Рисунок 8.3 – Зоны действия коэффициентов

#### 8.5 Настройка противоотката для синхронного привода

![](_page_30_Picture_157.jpeg)

Таблица 8.5 – Параметры противоотката

Согласно рисунку 8.2 после снятия тормоза выполняется контроль противоотката при P10.00 = 1, время действия функции противоотката параметр P10.01. Параметры P10.03 и P10.04 определяют пропорциональный и интегральный коэффициенты функции противоотката. Обычно достаточно отрегулировать только параметр P10.03 чтобы добиться плавного пуска лифта. При наличии вибрации необходимо постепенно уменьшать параметры P10.03, P10.05 до достижения приемлемого результата.

![](_page_30_Picture_10.jpeg)

## 9 Список параметров

В таблице 9.1 приведены основные параметры преобразователя частоты Goodrive GD300L. Параметры, **отличающиеся от параметров по умолчанию выделены жирным шрифтом**. Необходимо сверить параметры из данной таблицы с параметрами преобразователя частоты перед запуском в эксплуатацию.

![](_page_31_Picture_322.jpeg)

![](_page_31_Picture_323.jpeg)

![](_page_31_Picture_6.jpeg)

![](_page_32_Picture_383.jpeg)

![](_page_33_Picture_437.jpeg)

![](_page_33_Picture_4.jpeg)

![](_page_34_Picture_447.jpeg)

34

![](_page_35_Picture_512.jpeg)

![](_page_35_Picture_4.jpeg)

![](_page_36_Picture_386.jpeg)

![](_page_36_Picture_4.jpeg)

![](_page_37_Picture_462.jpeg)

![](_page_37_Picture_4.jpeg)

![](_page_38_Picture_434.jpeg)

#### $\begin{array}{ccc} 1 & 2 & 3 \end{array}$   $\begin{array}{ccc} 4 & 5 \end{array}$ **Р08.16 Время снятия напряжения 0.00** • **5.00 c d 1 0.30 d 0.10** Р08.17 | Модуляция | 0:2PH Модуляция 1:3РН Модуляция 1 1 Р08.18 Действие перемодуляции 0: Недопустимо 1: Допустимо 1 1 Р08.19 Обнаружение уровня FDT1  $0.00 - P00.04 \, \text{F}$   $\downarrow 0.00$  0.00 0.00 Р08.20 Обнаружение значения задержки FDT1  $0.0 - 100.0\%$  0.0 0.0 0.0 Р08.21 Амплитуда обнаружения достижения частоты  $0.00 - P00.04 \text{ ru}$   $0.00$  0.00 Р08.22 Режим работы вентилятора охлаждения 0: Нормальный режим 1: Вентилятор продолжает работать после включения питания 0 0 **Р08.23 Включить поиск направления легкой нагрузки 0: Отключено 1: Включить автоматический запуск 2: Включить функцию по сигналу направления 0 0** Р08.24 Время обнаружения направления легкой нагрузки  $0.000 - 5.000 \text{ c}$  2.000 2.000 Р08.25 Включить режим короткого этажа 0: Отключено 1: Включено 0 0 Р08.26 Скорость короткие этажи  $0.0 - 90.0 \times (P0.02)$  40.0 40.0 Р08.27 Время работы на коротких этажах  $0.00 - 20.00s$  2.00 **Р08.28 Задержка отключения контактора 0.00 ‐ 10.00s 0.10 0.10** Р08.29 Аналоговый вход для взвешивания 0: Нет 1: AI1 0 0 **Группа P09. Скорости Номер Описание Возможные значения Синхронный привод Асинхронный привод Р09.00 Многоступенчатая скорость 0 0.000 ‐ P0.02 м/с УЛ: 0.00 УЛ ручные двери: 0.00 УЛ: 0.01 УЛ ручные двери: 0.01 Р09.01 Многоступенчатая скорость 1 0.000 ‐ P0.02 м/с УЛ: 0.08 УЛ ручные двери: 0.08 УЛ: 0.08 УЛ ручные двери: 0.08 Р09.02 Многоступенчатая скорость 2 0.000 ‐ P0.02 м/с УЛ: 0.15 УЛ ручные двери: ном. скорость УЛ: 0.15 УЛ ручные двери: ном. скорость**

![](_page_39_Picture_4.jpeg)

![](_page_40_Picture_463.jpeg)

![](_page_41_Picture_434.jpeg)

![](_page_41_Picture_4.jpeg)

![](_page_42_Picture_300.jpeg)

![](_page_42_Picture_4.jpeg)

![](_page_43_Picture_352.jpeg)

![](_page_43_Picture_353.jpeg)

![](_page_43_Picture_4.jpeg)

![](_page_44_Picture_479.jpeg)

![](_page_44_Picture_4.jpeg)

![](_page_45_Picture_255.jpeg)

![](_page_45_Picture_4.jpeg)

![](_page_46_Picture_305.jpeg)

![](_page_46_Picture_4.jpeg)

## 10 Диагностика неисправностей

#### 10.1 Описание ошибок

В случае неисправности пульт управления перейдет в режим отображения ошибки. В то же время снимется сигнал готовности, тормоза и пускателя, отключится выход преобразователя, двигатель остановится.

При возникновении неисправности, необходимо предпринять необходимые меры для устранения ошибки в соответствии с таблицей 10.1.

После устранения неисправности, сброс ошибки можно выполнить следующими методами:

- 1. Сброс с пульта управления.
- 2. Клемма внешнего сброса (клемма DI = функция 6).
- 3. Сброс по интерфейсу связи.
- 4. Перезагрузка GD300L после полного отключения питания.

![](_page_47_Picture_407.jpeg)

#### Таблица 10.1 Неисправности и способы их устранения

![](_page_47_Picture_13.jpeg)

![](_page_48_Picture_382.jpeg)

![](_page_48_Picture_4.jpeg)

![](_page_49_Picture_410.jpeg)

![](_page_49_Picture_4.jpeg)

![](_page_50_Picture_476.jpeg)

![](_page_50_Picture_4.jpeg)

![](_page_51_Picture_477.jpeg)

![](_page_51_Picture_4.jpeg)

## 10.2 История ошибок

В таблице 10.2 приведен список параметров с историей ошибок и состоянием преобразователя частоты при последней ошибке.

![](_page_52_Picture_273.jpeg)

#### Таблица 10.2 – История ошибок

#### 10.3 Параметры состояния входов и выходов

#### В параметре P17.12 отображается состояние дискретных входов преобразователя:

![](_page_52_Picture_274.jpeg)

#### В параметре P17.13 отображается состояние дискретных выходов преобразователя:

![](_page_52_Picture_275.jpeg)

Инструкция invt Goodrive GD300L **Material State of Australian Control** Bepcus 1.0

![](_page_53_Picture_2.jpeg)